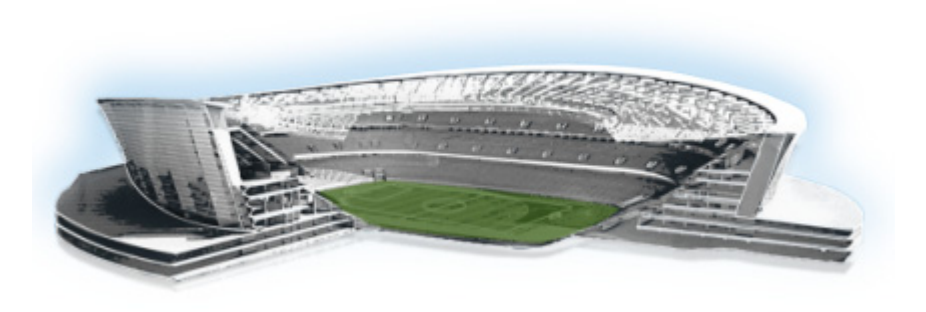

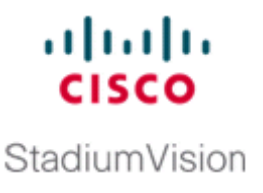

## **Appendix A: Cisco UCS C22 Hardware Installation Guidelines**

**First Published: March 19, 2013 Revised: April 4, 2013**

If you are using the Cisco UCS C22 Server for your Cisco StadiumVision Director Remote server platform, be sure to follow the hardware setup guidelines found in this module before installing the virtualization environment and Cisco StadiumVision Director Remote software.

This section includes the following topics:

- [Prerequisites, page](#page-0-0) 21
- [Installation Guidelines, page](#page-1-0) 22
- [Installation Summary, page](#page-1-1) 22

## <span id="page-0-0"></span>**Prerequisites**

 $\mathbf I$ 

Be sure that the following requirements are met before you install the Cisco UCS C22 hardware:

- **•** You have a monitor and keyboard that you can connect to the server.
- **•** You have the following information for configuring the internal Cisco Integrated Management Controller (CIMC) interface:
	- **–** If not using DHCP to provide addressing, you have an additional IP address for static configuration.

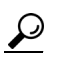

**Tip** You also will need an IP address when you configure the eth0 network interface during the Cisco StadiumVision Director Remote software installation.

- **–** You have the VLAN ID if the server will be installed on a network VLAN.
- **–** You are prepared to change the default CIMC login password.
- **•** You have a copy of or access to the *[Cisco UCS C22 Server Installation and Service Guide](http://www.cisco.com/en/US/docs/unified_computing/ucs/c/hw/C22/install/C22.html)* on Cisco.com.

Ι

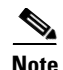

**Note** Familiarize yourself with the safety guidelines and warnings, overview of the server, and the installation instructions provided in the *[Cisco UCS C22 Server Installation and Service Guide](http://www.cisco.com/en/US/docs/unified_computing/ucs/c/hw/C22/install/C22.html)*. Use the information in this appendix only as a guide to the tasks that you need to perform from that installation and service guide to set up the Cisco UCS C22 server for use as a Cisco StadiumVision Director Remote server in a virtualized environment.

## <span id="page-1-0"></span>**Installation Guidelines**

To support the Cisco StadiumVision Director Remote server virtualized environment, the Cisco UCS C22 hardware must be installed according to the following guidelines:

- **•** The server is configured for a single-CPU architecture.
- **•** PCIe slot 1 is used for the LSI MegaRAID 9220-4i PCIe card.

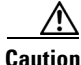

**Caution** VMware ESX/ESXi or any other virtualized environments are not supported for use with the embedded MegaRAID controller. In addition, dual controllers or mixed controller types are not supported. Therefore, the embedded MegaRAID controller must not be connected or used.

**•** You will only use one UCSC-CABLE-A5 cable to connect the LSI add-on card.

You will not need the two UCSC-CABLE-AE mini-SAS cables that are shipped with the hardware (these cables have a 90-degree angle). These are intended for the embedded megaRAID controller which should not be used for this configuration.

## <span id="page-1-1"></span>**Installation Summary**

This section provides an overview of the basic tasks to be completed when installing the Cisco UCS C22 server hardware for the Cisco StadiumVision Director Remote server environment.

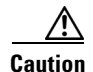

**Caution** Refer to the instructions for performing these steps in the *[Cisco UCS C22 Server Installation and Service](http://www.cisco.com/en/US/docs/unified_computing/ucs/c/hw/C22/install/C22.html)  [Guide](http://www.cisco.com/en/US/docs/unified_computing/ucs/c/hw/C22/install/C22.html)* on Cisco.com. To ensure the proper cable routing for a RAID controller in a single-CPU configuration, be sure to refer to the "RAID Controller Cabling" topic in the ["RAID Controller](http://www.cisco.com/en/US/docs/unified_computing/ucs/c/hw/C22/install/raid.html)  [Considerations"](http://www.cisco.com/en/US/docs/unified_computing/ucs/c/hw/C22/install/raid.html) module of that guide.

 $\mathbf{I}$ 

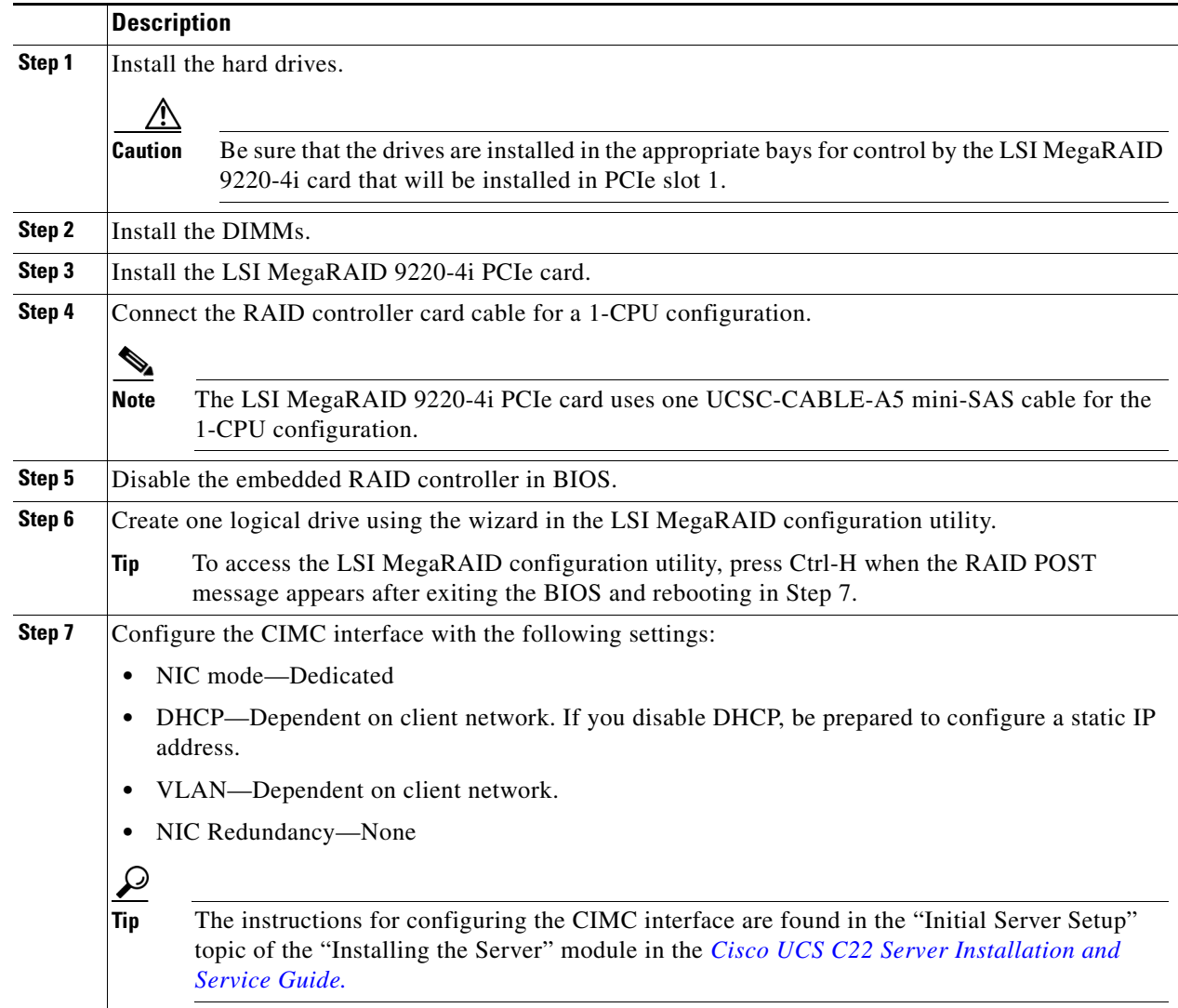

**After you unpack and inspect the server and prepare for installation, be sure to complete the following tasks:**

**Installation Summary** 

 $\mathsf I$